# **E GERBER SCIENTIFIC PRODUCTS**

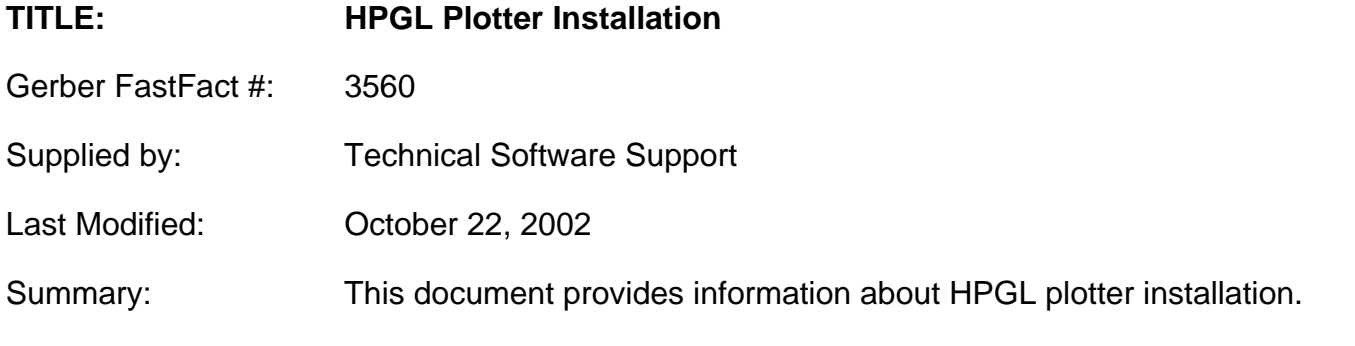

### **Working with HPGL plotters**

OMEGA allows you to connect an HPGL plotter. *HPGL* is an acronym for Hewlett-Packard<sup>®</sup> Graphics Language, a standard command set used to communicate to plotters.

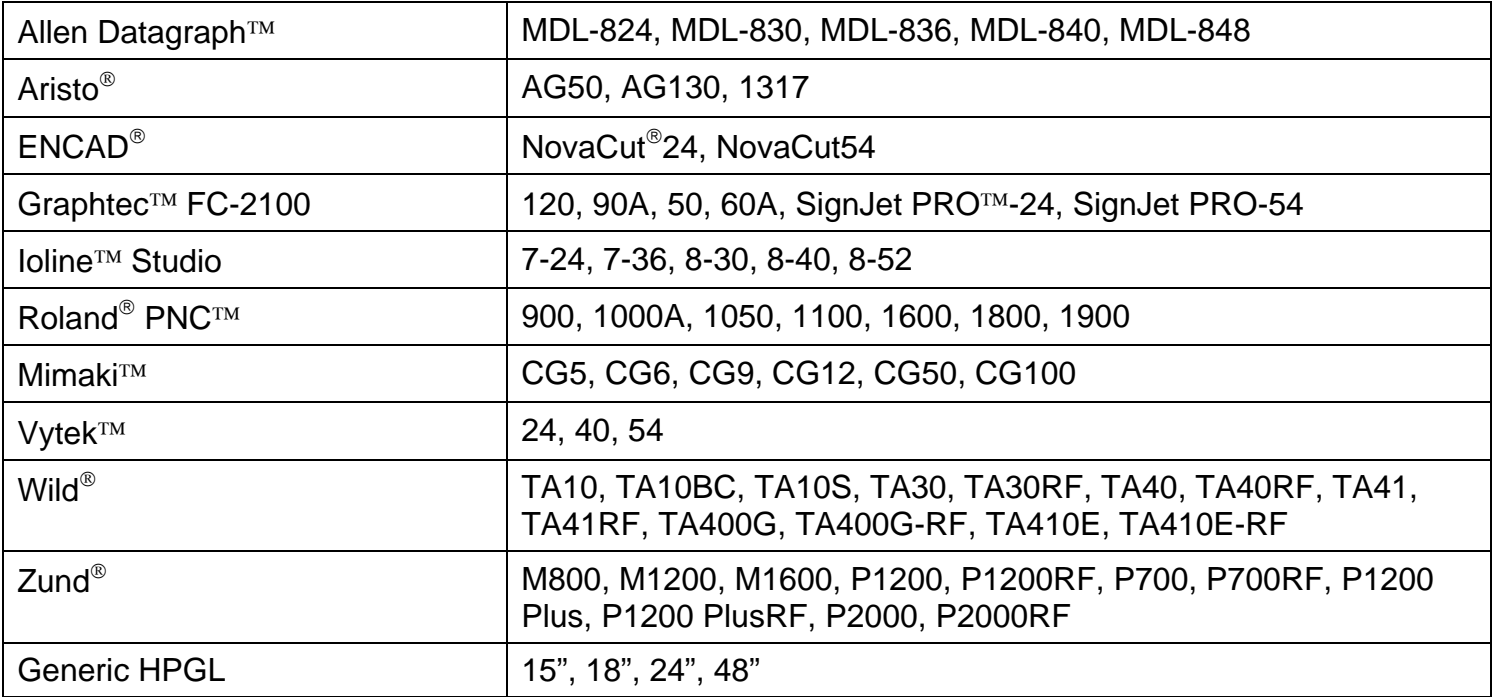

OMEGA-supported plotters

## **Verifying communication settings**

Many plotters have communications settings that are set using DIP switches or a control panel on the plotter. Verify that communications settings for your plotter match the communications settings for OMEGA. This is important for users of non-Gerber plotters so that you can set up your plotter appropriately because OMEGA communication settings cannot be changed. OMEGA sends data as follows

## **E GERBER SCIENTIFIC PRODUCTS**

Baud Rate  $= 9600$ Parity = No Data Bits  $= 8$ Stop Bits  $= 1$ 

*Note: Contact Technical Systems Support at (860) 644-6971 for other ways to verify communication settings.* 

### **Customizing plotter setup**

If your HPGL plotter does not appear in the plotter list in the Add or Delete Plotter/Router(s) dialog box, you can use the following procedure to set up OMEGA to communicate with the plotter. Before beginning, you need to gather the following information about your plotter:

- ♦ Plotter name
- $\bullet$  Units of measurement used by the plotter US or metric
- $\bullet$  Effective plotting area (length and height)

These specifications are usually found in your plotter owner's guide.

If you cannot locate them, contact your plotter manufacturer.

You must enter these specifications into the DEVICE.INI file on OMEGA. This file provides the GSPPlot program with information about the plotter so that GSPPlot knows how to control the plotter and how much plotting area is available.

### **To enter plotter information into DEVICE.INI**

- **1. Using a text editor such as Windows Notepad, open the file called** *c:\GSP\SOFTWARE\DEVICE.INI***. (Under List Files of Type, be sure that you have chosen All Files.)**
- 2. Scroll through the file until you find the [plotters] section.
- 3. Locate the following line, and copy and paste it at the end of the list: **HPGLTEMP=9999,1.016,0,13.00,59,3,1.0,1.0,com2:**

You will be changing some of the values in the line you just pasted. However, the following values in that line do NOT change: **9999** (at the beginning) and **59**,**3**,**1.0**,**1.0**,**com2:** (at the end).

*Note: If the plotter supports the PG command (Page Advanced), type 68 in place of 59.* 

### **To add a plotter name**

- 1. Click and drag over **HPGLTEMP.**
- 2. Type the model of the plotter you are adding.

#### **To change the programmable resolution to metric**

1. Click and drag over 1.016.

## **GERBER SCIENTIFIC PRODUCTS**

2. Type 2.54

*Note: Be sure this value is entered correctly for your plotter or else shapes may plot larger or smaller than they should.* 

#### **To change the cutting area of the plotter**

1. Change the 0 to the actual cutting length (X axis) of the plotter.

*Note: A value of 0 means there is no limit to length. Usually this means the plotter is capable of cutting an entire roll of material (50 yards). If the plotter has a specific length limit, enter that limit instead of 0 in the form of nnn.nnn. (Metric values must be converted to inches.)*

2. Change 13.00 to the actual cutting height (Y axis) of the plotter.

*Note: If the cutting height is in millimeters, convert it to inches and enter it in the form of nnn.nnn. For example, a plotter has a plotting height of 580 mm. To convert this value to inches, use the following formula.* 

580/25.4 = 22.8343456

3. Round the result to three decimal places.

4. Reduce the value by .020

 $\mathbf 1$  Tip: we recommend that a lesser value than the absolute plotting height be entered to avoid *reaching the plotter limits..*

*5.* Enter the value in place of 13.0

*Note: If the Y axis cutting height is set incorrectly for your plotter, large jobs will not panel correctly.* 

#### **To save the changes in Notepad**

*1.* Save DEVICE.INI and exit notepad.

*Note: For specific instructions on installing a plotter, refer to "Error! Reference source not found." On page Error! Bookmark not defined.*